# **Installing Citrix Workspace for Windows**

In this post, I am going to show you install steps for Citrix Workspace. Download version 2305 from here [https://www.citrix.com/downloads/workspace-app/windows/workspace-app-for-windows](https://www.citrix.com/downloads/workspace-app/windows/workspace-app-for-windows-latest.html)[latest.html](https://www.citrix.com/downloads/workspace-app/windows/workspace-app-for-windows-latest.html)

Make sure to add user to Local Admin first and then login as user to start the install. If you don't make user as Local Admin it causes a lot of issue later.

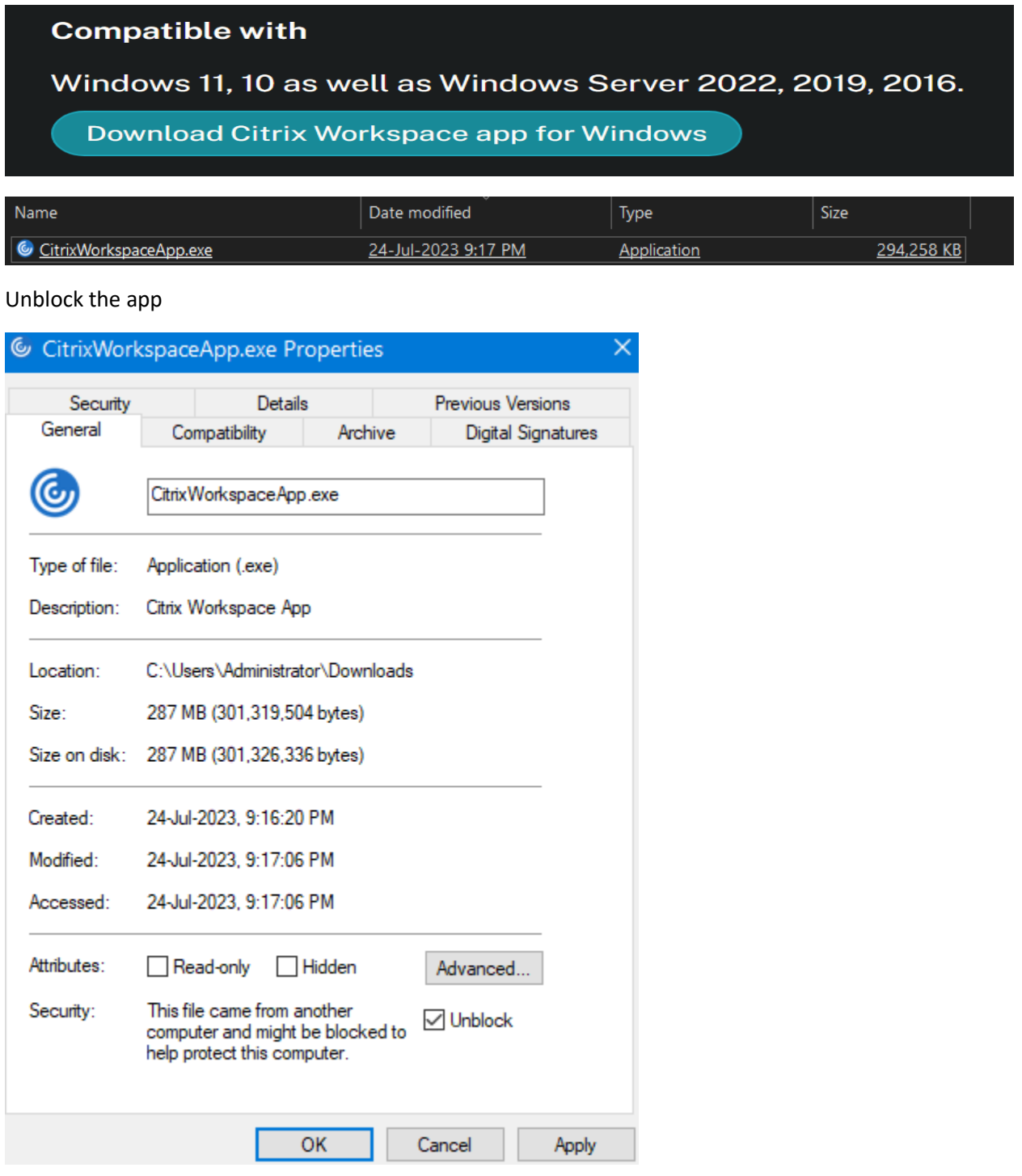

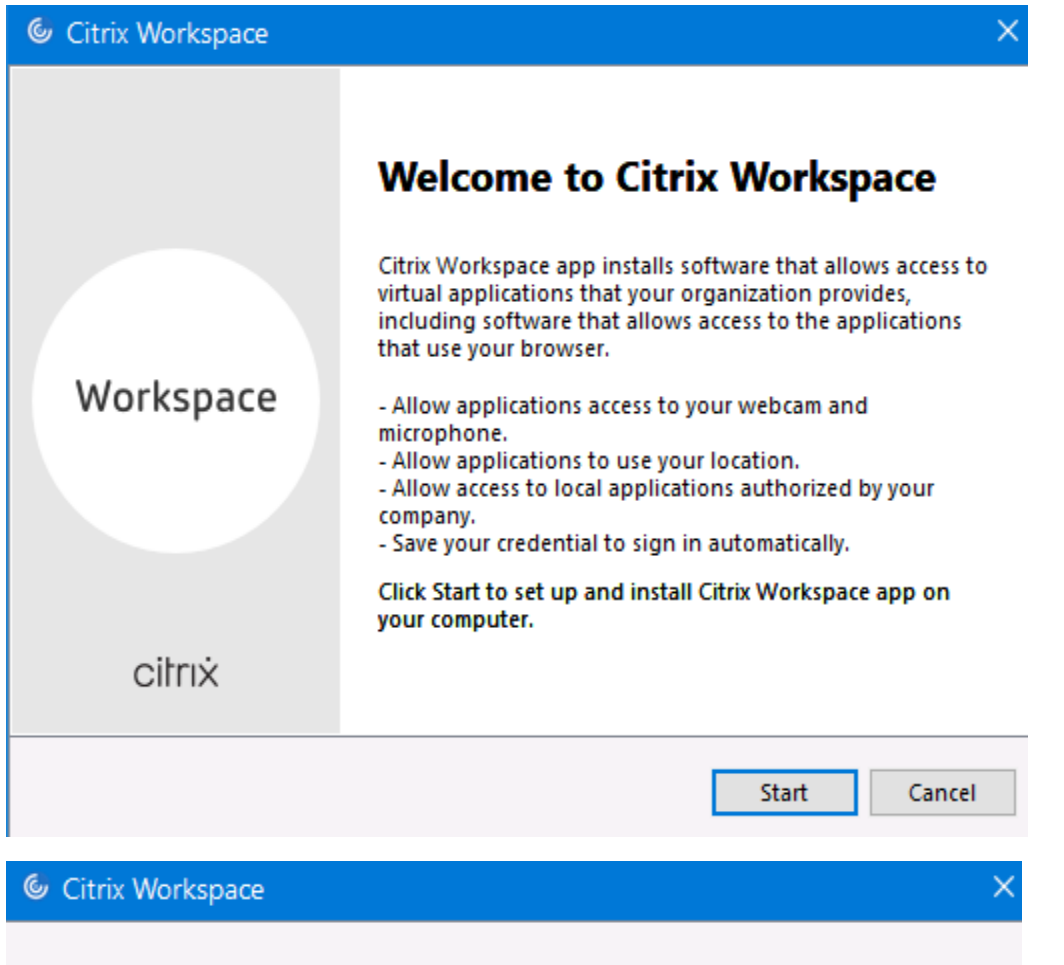

# **License Agreement**

You must accept the license agreement below to proceed.

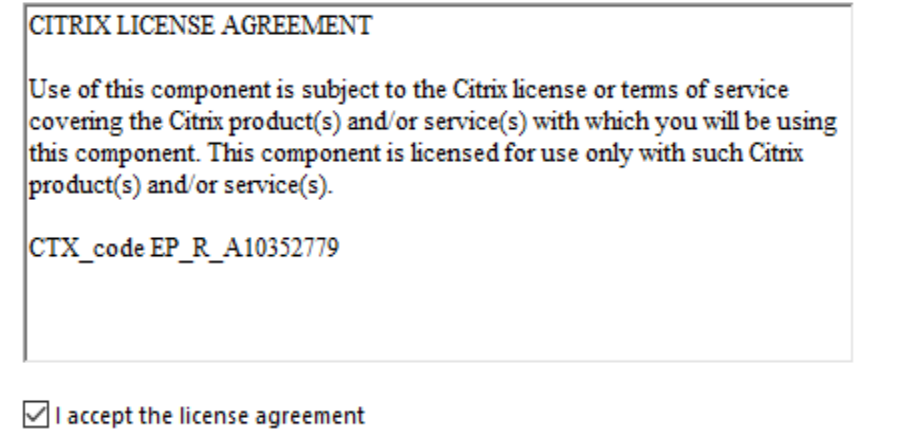

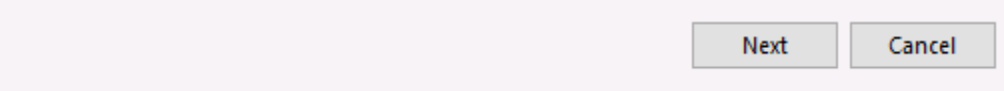

### **Enable Single Sign-on**

When enabled, single sign-on remembers your credentials for this device, so that you can connect to other Citrix applications without having to sign in each time. You should do this only if your IT administrator has instructed you to. This will take effect the next time you log on to this device.

Enable single sign-on

For more information on configuring single sign-on, please see article CTX133982 at citrix.com/support.

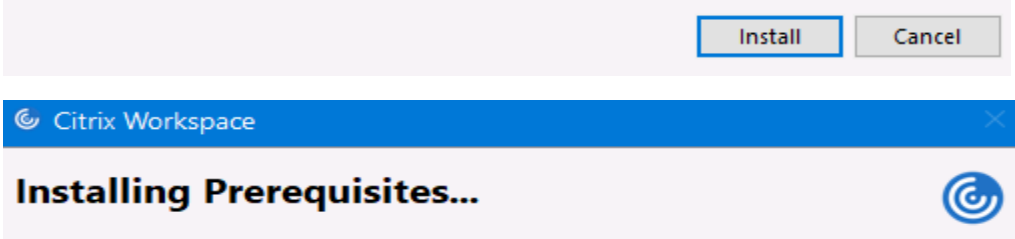

You might see this error during pre req install. Just download C++ and perform manual install and then continue with Citrix Workspace install

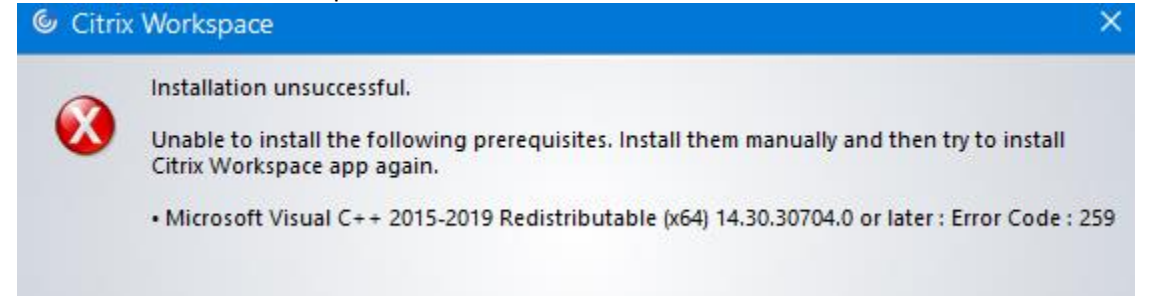

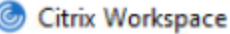

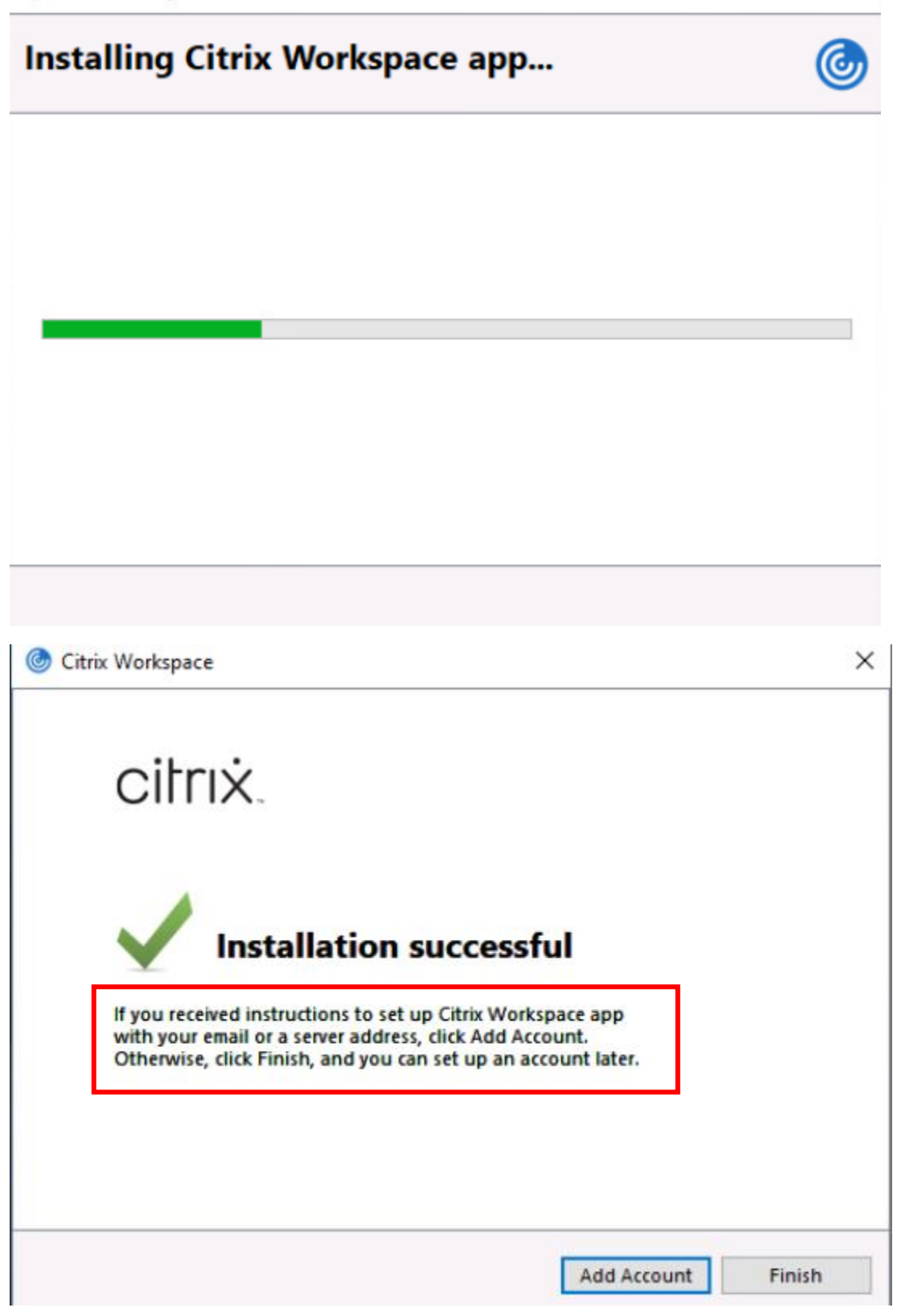

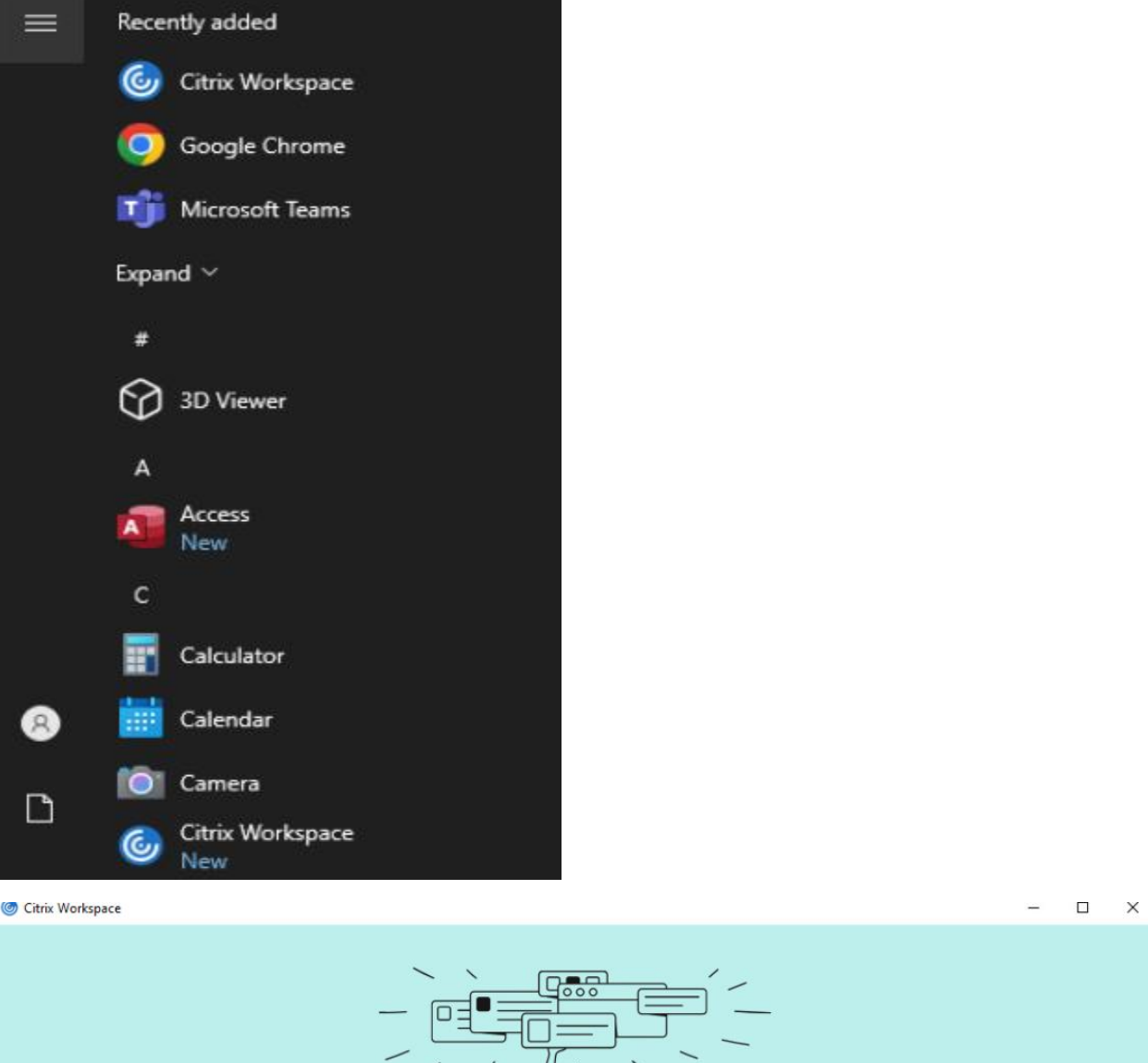

**Welcome to Citrix Workspace** 

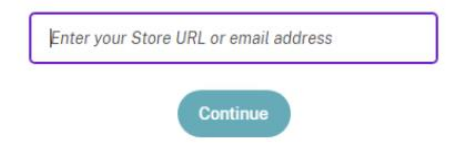

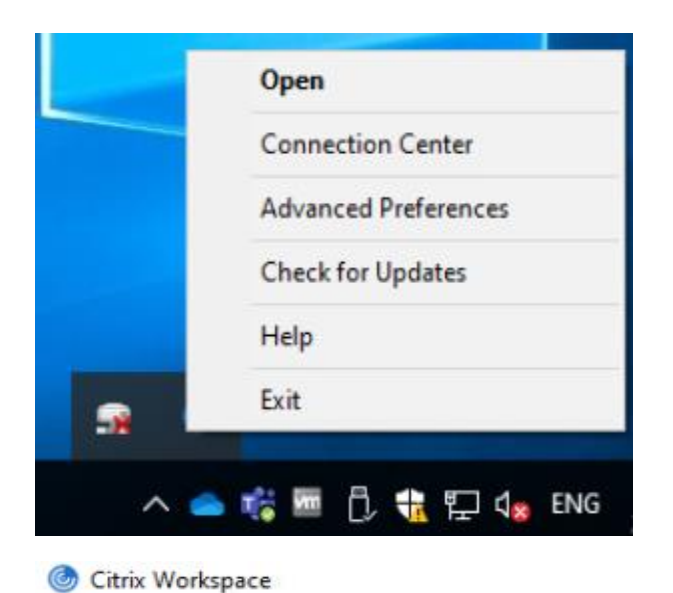

 $\Box$  $\overline{\phantom{a}}$ 

 $\times$ 

## **Advanced Preferences**

- **Connection center Shortcuts and Reconnect** Citrix Workspace Updates Configuration checker Delete passwords **Citrix Casting Log Collection**
- **High DPI** Keyboard and Language bar Data collection **Reset Citrix Workspace** Support information **Citrix Files**

## **About**

Version

23.5.1.83(2305.1) C 2023 Citrix Systems, Inc. All Rights Reserved. **Third Party Notices** 

Here you can associate .ica file type to Citrix connection manager. You can also open with from here

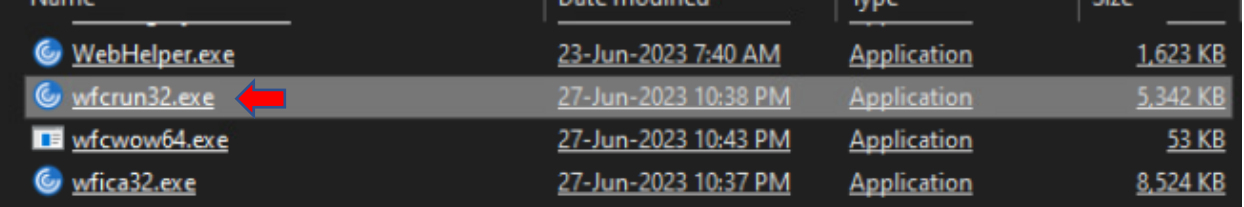

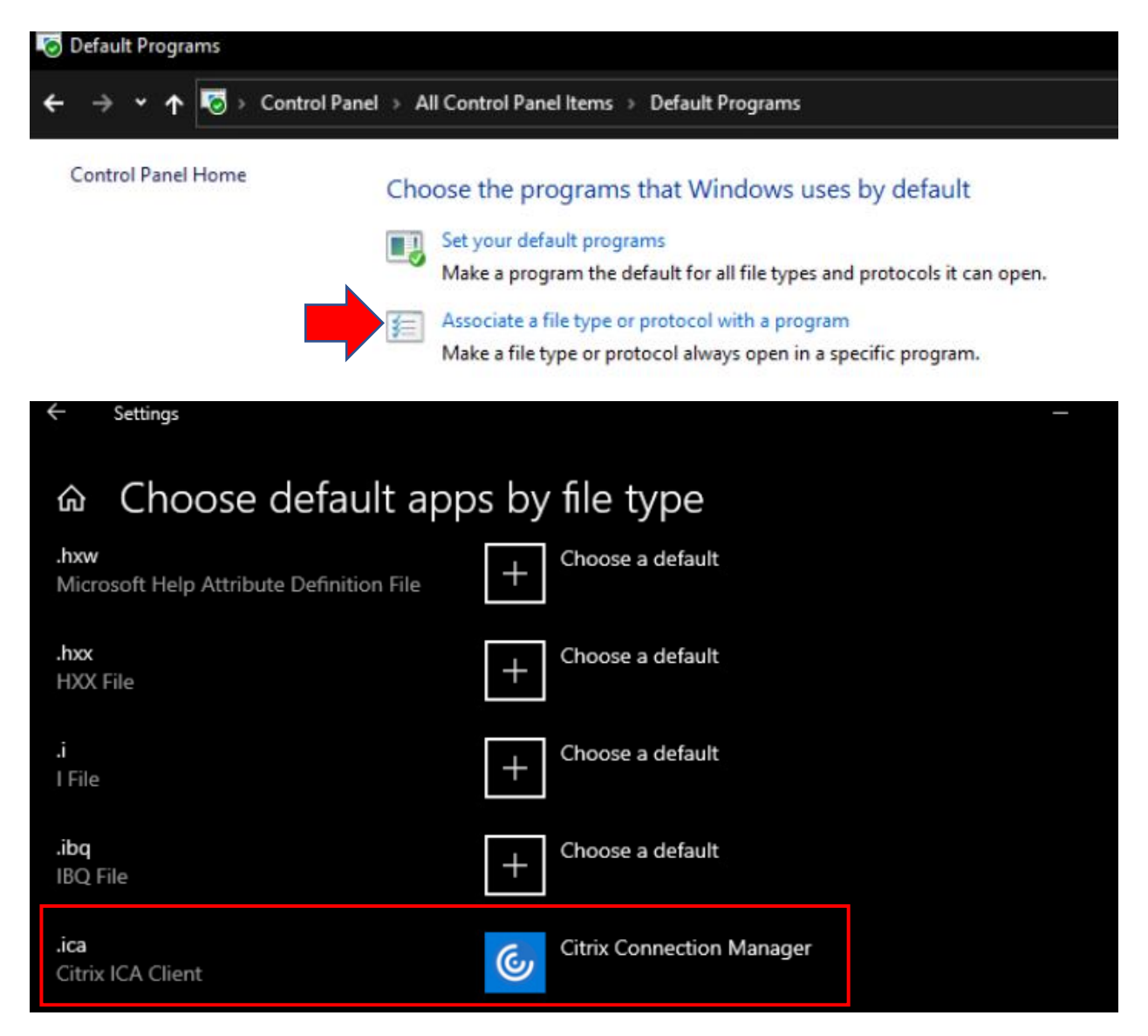

So when user open Citrix link from their browser favourites - .ica file will download and you can open with Citrix workspace or Citrix Connection Manager depending on your requirement. This is what we did for some of the user during T490 deployment.

Thanks

**Ram 24 Jul 2023**